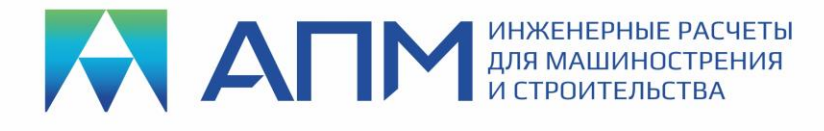

# Список НОВЫХ ФУНКЦИЙ и ВОЗМОЖНОСТЕЙ программных продуктов линейки «АРМ» v19

## Уважаемые коллеги и друзья!

Коллектив НТЦ «АПМ» сообщает, что в декабре 2021г. вышла новая 19-я версия наших программных продуктов - расчетных систем линейки «АРМ».

В актуальном состоянии развития продукты могут подсказать пользователю оптимальные конструктивные решения (оптимальные структуру и параметры конструкции) с помощью топологической и параметрической оптимизации на основе проведенного прочностного анализа, что является важной задачей в рамках проектирования конкурентоспособных изделий.

Ниже мы приводим список новых функций и возможностей основных расчетных модулей и продуктов.

## **APM Structure3D**

#### Модуль расчета напряженно-деформированного состояния, устойчивости, собственных и вынужденных колебаний деталей и конструкций методом конечных элементов

- $1<sup>1</sup>$ Существенно расширен функционал для работы с моделью через дерево «Расчетная модель». В дерево добавлены такие разделы как:
	- Статические нагрузки;
	- Сечения балочных/ферменных КЭ;
	- Свойства трубопроводов;
	- Инженерно-геологические данные
	- Соединения.
- В дерево «Расчетная модель» добавлены новые типы расчетного анализа:  $2.$ «Нелинейный статический расчет» и «Динамический расчет». Они учитывают большинство возможностей присущих отдельным видам нелинейных расчетов, которые были реализованы в предыдущих версиях.
- Для проведения нелинейного анализа добавлена очередная новая модель 3. нелинейных свойств материала: «Гиперупругая модель Compressible NeoHookean».
- Расширяются возможности раздела «Гармонический анализ». Работа по его  $4.$ настройке и запуску перенесена в дерево «Расчетная модель», а также в новой версии будет доступен учет ШСВ (широкополосной случайной вибрации).
- $5<sub>1</sub>$ Реализованы специальные конечные элементы: жесткий элемент. деформируемый элемент, уравнение связи. Это позволит существенно расширить возможности по моделированию конструкций.
- 6. Добавлен новый тип соединителей «Односторонняя связь». Инструмент универсальный и поддерживает работу как в режиме «только растяжение» /

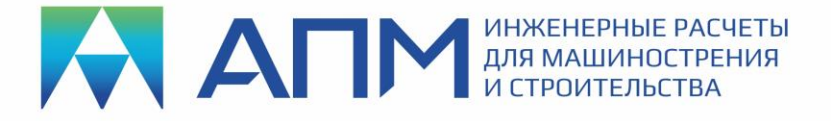

«только сжатие», так и в режиме «растяжение/сжатие» с разными характеристиками жесткости (в таком варианте возможно моделирование сильфонов).

- $7.$ Дополнен функционал расчета «Топологическая оптимизация». Для расширения перечня решаемых задач были добавлены:
	- Новый критерий работоспособности конструкции «Устойчивость»;
	- Возможность оптимизации с учетом собственных частот конструкции;
	- Новый отклик полное перемещение узлов;
	- Новый отклик полная реакция в опоре;
	- Выбор нескольких узлов для ограничения реакции в опоре;
	- Новый метод оптимизации.
- Проведена доработка расчетных алгоритмов, использующих технологию 8. CUDA, а также усовершенствован метод решения CЛАУ - TENSORTRAIN.
- При проведении «Расчета устойчивости» теперь возможен выбор сразу 9. нескольких «Загружений».
- 10. Ускорено решение задач устойчивости с использованием метода ПКД (поиск корней детерминанта).
- 11. Реализовано сохранение ЛОГ-файла с информацией о действиях пользователя и программы на диск. Причем пользователь самостоятельно может настроить «объем сохраняемых данных» в нескольких вариантах: нормальный, расширенный, отладочный, системный.
- 12. Добавлена функция назначения «горячих клавиш» на любые команды, необходимые для построения расчетной модели, ее расчета и анализа результатов.
- 13. Реализован новый режим «Фрагментация модели», который позволяет быстро сделать видимой только ту часть конструкции, с которой непосредственно сейчас работает пользователь.
- 14. Стала возможна настройка вывода значений на шкале результатов (десятичное/экспоненциальное и количество знаков после запятой).
- 15. Реализован дополнительный функционал «Калькулятор» в полях ввода значений в диалоговых окнах.
- 16. Реализован механизм отображения сечения модели на картах результатов.
- 17. Для удобства использования была унифицирована операция «Информация об элементе».
- 18. Добавлен фильтр отображения вида ДЛЯ отключения шарниров. освобождения связей.
- 19. Добавлен фильтр вида для отключения ускорений.
- 20. Разные типы нагрузок теперь визуально расцвечены разными цветами.
- 21. «Единицы измерения» добавлены в дерево «Настройки программы».
- 22. Реализована дополнительная настройка «Снимать выделение после операций».
- 23. Внесены улучшения для разбиения группы стержней «с привязкой».
- 24. В диалог «Конструктивные элементы» добавлен фильтр, который выключает показ конструктивных элементов входящих в группы. Также он выключает показ групп, которые находятся в других группах.
- 25. Для удобства работы с конструктивными элементами реализован автоматический показ ЛСК на стержневых конечных элементах.

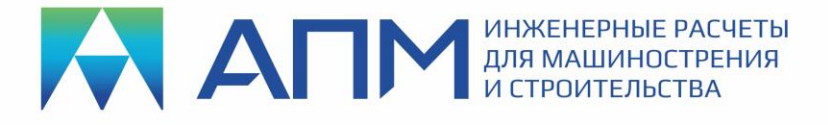

- 26. Доработан алгоритм построения карт напластования грунта.
- 27. Работа с разделом «Грунты» полностью перенесена в дерево «Расчетная модель». Это повысило удобство работы, а также позволило задать новые параметры грунтов, необходимые для дальнейшего расчета фундаментов.
- 28. Реализован выбор конечных элементов по индексу (применяется, например, при подготовке и анализе результатов Топологической оптимизации).
- 29. Добавлена новая команда «Выделить узлы/снять выделение с узлов», принадлежащие выделенным элементам».
- 30. Добавлен режим «Отобразить узлы», принадлежащие видимым на рабочем поле элементам конструкции.
- 31. При отображении выноски на карте результатов, возможно добавить координаты точки откуда она была сделана.
- 32. В режиме «Выбрать всё» (Ctrl+A) будет выделяться только то, что в данный момент видно на рабочем поле. То есть, учитываться работа фильтров вида.
- 33. В «Строке состояния» добавлено отображение размера прямоугольника или радиуса окружности при работе операции «Выделение рамкой» (как в режиме выделения, так и в режиме развыделения).

## **APM Studio**

#### **Модуль геометрического моделирования с инструментами конечно-элементного анализа**

- 1. Реализован переход на новый ленточный интерфейс.
- 2. Обновлено и реструктурировано дерево расчетной модели. В нем по умолчанию сделана группировка информации в виде следующих разделов: Плоскости, Материалы, Контакты, Соединения, Закрепления, Нагрузки, Конечно-элементная сетка.
- 3. Для элементов дерева модели по правой кнопке мыши добавлена опция «Исключить из расчета». Эта опция работать на все элементы и операции в дереве. Например, выключить деталь или нагрузку. Когда исключается из расчета деталь, то также исключаются из расчета все связанные с ней операции.
- 4. Добавлена возможность одновременного редактирования группы контактов. Выделяем в дереве группу контактов, с использованием ПКМ выбираем «Редактировать» и меняем, например, тип контакта.
- 5. Выделение объектов дерева реализовано с использованием клавиш Shift и/или Ctrl. Клавиша Shift используется для выделения от первого до N-ого элемента, а Ctrl для выделение каждого, который был указан.
- 6. Названия материалов в дереве по умолчанию теперь берутся из диалога «Материал».
- 7. Добавлена возможность интерактивного редактирования геометрии детали (детали из сборки), с последующей автоматической заменой ее в сборке в режиме выполнения КЭ-анализа. При этом не требуется повторного задания граничных условий и прочих настроек.
- 8. Добавлены специализированные «Фильтры выделения» для удобства выбора на рабочем поле: точек, ребер, граней, тел.

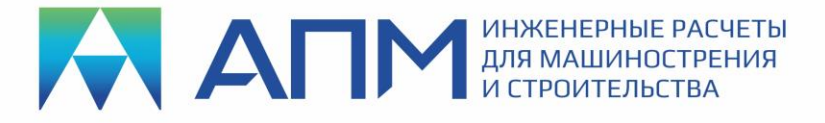

- 9. Добавлен режим «Выделить всё».
- 10. Режим «Выделение рамкой» теперь доступен при задании граничных условий, материалов, толщин и т.п.
- 11. В «Строке состояния» добавлены текстовые подсказки, которые помогут пользователю выполнить ту или иную операцию.
- 12. Расширены возможности инструмента измерения геометрии. Теперь возможно померить длину ребра, диаметр отверстия, а также вычислить площадь поверхности, объем тела.
- 13. Появилась возможность установки шарнирных опор для твердотельных и поверхностных деталей. Данная возможность реализована в рамках новой команды «Удаленное закрепление».
- 14. Добавлена команда «Упругое закрепление».
- 15. Добавлена команда «Гидростатическое давление».
- 16. Добавлена команда «Сосредоточенная масса».
- 17. Добавлена команда «Удаленная сила».
- 18. Добавлена команда «Соединение» для моделирования связей/шарниров.
- 19. Локальные настройки КЭ-сетки на деталях могут работать для группы выделенных деталей. В итоге в дереве «Конечно-элементный анализ» появляется отдельная строка, фиксирующая проведение подобной операции, которую можно отредактировать, удалить или исключить из расчета.
- 20. Предварительное разбиение ребра на детали теперь можно задавать в том числе и количеством элементов.
- 21. Для помощи пользователю в выборе корректного шага разбиения модели в диалоге «Параметры разбиения…» выводиться длина наименьшего ребра.
- 22. Добавлена автоматическая функция «проверки целостности» модели перед процессом генерации КЭ-сетки. Это актуально для проверки правильности подготовки к расчету моделей сборок.
- 23. Появилась возможность остановки (прерывания) процесса генерации КЭ-сетки на модели.
- 24. Расширены возможности по использованию различных моделей материалов, что актуально для проведения нелинейного анализа.
- 25. Добавлена возможность проведения нелинейного анализа с учетом больших перемещений конструкции при линейных свойствах материла.
- 26. Развито контекстное меню (вызов по ПКМ) для объектов в рабочей области редактора. Добавлены операции: «Добавить деталь или подсборку», «Показать все», «Включить в расчет все детали», «Выделить все», «Снять выделение», «Инвертировать выделение».
- 27. Развито контекстное меню (вызов по ПКМ) для детали. Добавлены операции: «Удалить», «Скрыть», «Скрыть остальные», «Исключить из расчета», «Открыть деталь», «КЭ сетка на детали».

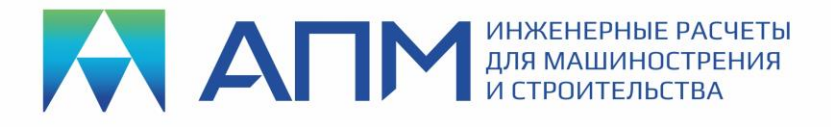

### **APM FGA**

#### **Анализ течений жидкостей и газов**

- 1. Реализован анализ течений Стокса в различных комбинациях постановок задач:
	- стационарной / нестационарной,
	- изотермической / термической,
	- однофазной / двухфазной.
- 2. Добавлены граничное условие и свойство фазы «Объемная доля» для анализа течений Стокса со свободной поверхностью в двухфазной постановке.
- 3. Добавлены начальные условия: «Начальное давление», «Начальная скорость», «Начальная температура» для анализа течений Стокса в нестационарной постановке.
- 4. Реализована поддержка анализа течений Стокса в постановке задач одностороннего FSI.
- 5. Задание граничных условий «стенка» на свободных поверхностях объемных элементов реализовано в автоматическом режиме при отсутствии в модели данных граничных условий для анализов течений Стокса и Навье-Стокса.
- 6. Реализована отрисовка граничных условий в модуле APM Structure3D.
- 7. Добавлен результат анализа «Расстояние до стенки» для анализа течений Навье-Стокса в турбулентной постановке.
- 8. Расширен функционал постпроцессора новыми дополнительными результатами для анализов течений Стокса и Навье-Стокса:
	- поля скоростей деформаций и завихренности,
	- минимальные, максимальные и средние значения полей характеристик на выделенных поверхностях объемных элементов.

*При подготовке последующих версий расчетных систем линейки «APM» планируется проводить работы по совершенствованию интерфейса, алгоритмов и методик расчета, а также расширению существующих возможностей, в том числе и по пожеланиям пользователей!*

> **С уважением и пожеланием успехов в работе, коллектив НТЦ «АПМ»**